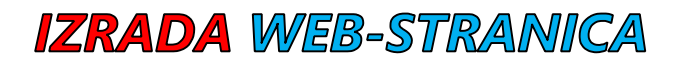

1. korak:

Izmijeni pozadinsku boju cijele web-stranice.

# 2. korak:

Za naslov izradi odlomak te ga postavi u sredinu i povećaj.

Naslov neka glasi SOLARNA ENERGIJA.

# 3. korak:

Dodaj video-zapis o solarnoj energiji te ga poravnaj ulijevo i postavi širinu 320px i visinu 180px.

# 4. korak:

# Izradi novi odlomak te mu izmijeni oblik i boju slova.

Dodaj 4-5 rečenica o solarnoj energiji.

# 5. korak:

Dodaj poveznicu na web-stranicu o solarnoj energiji. Tekst poveznice neka glasi SOLARNA ENERGIJA KORAK JE BOLJOJ BUDUĆNOSTI.

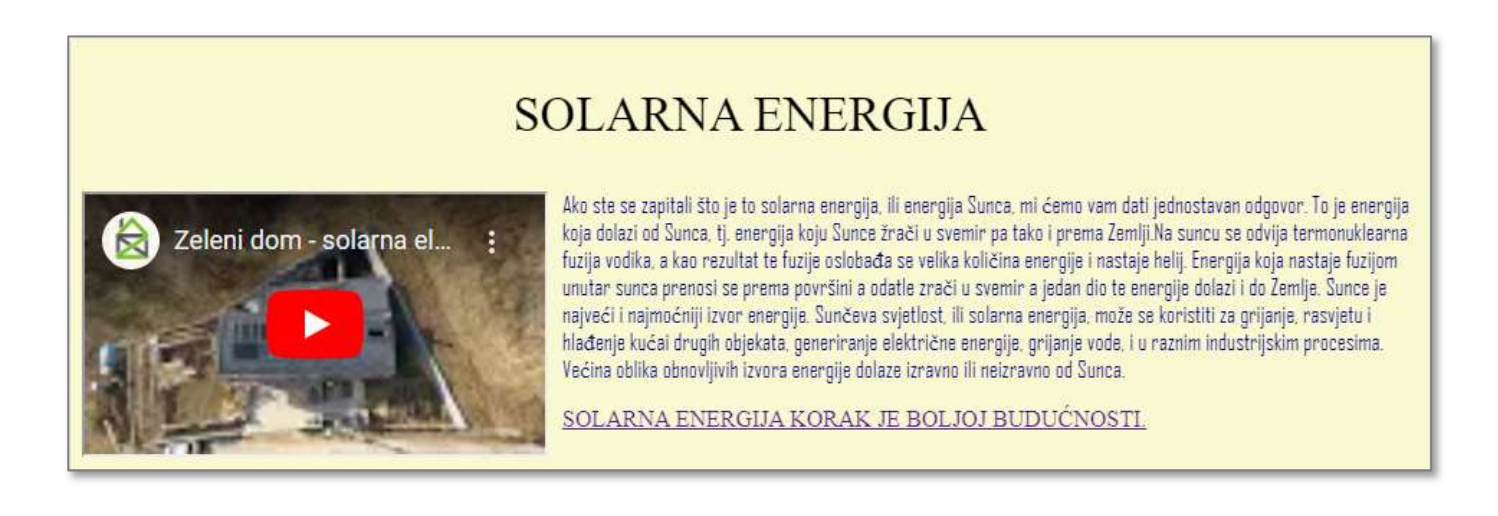

# 1. korak:

Izradi blok-element, izmijeni mu pozadinsku boju te postavi širinu 800px i visinu 600px.

# 2. korak:

Odaberi svoje idealno mjesto za odmor (u primjeru su Havaji). **Dodaj sliku** mjesta za odmor te joj postavi širinu 100%.

# 3. korak:

Za naslov izradi odlomak te ga povećaj i izmijeni boju slova.

#### 4. korak:

Dodaj poveznicu na web-stranicu o mjestu za odmor. Tekst poveznice neka glasi OVDJE SE ŽELIM ODMORITI OD ŠKOLE.

# 5. korak:

Izradi novi odlomak te mu izmijeni oblik slova. Dodaj 4-5 rečenica o odabranom mjestu za odmor.

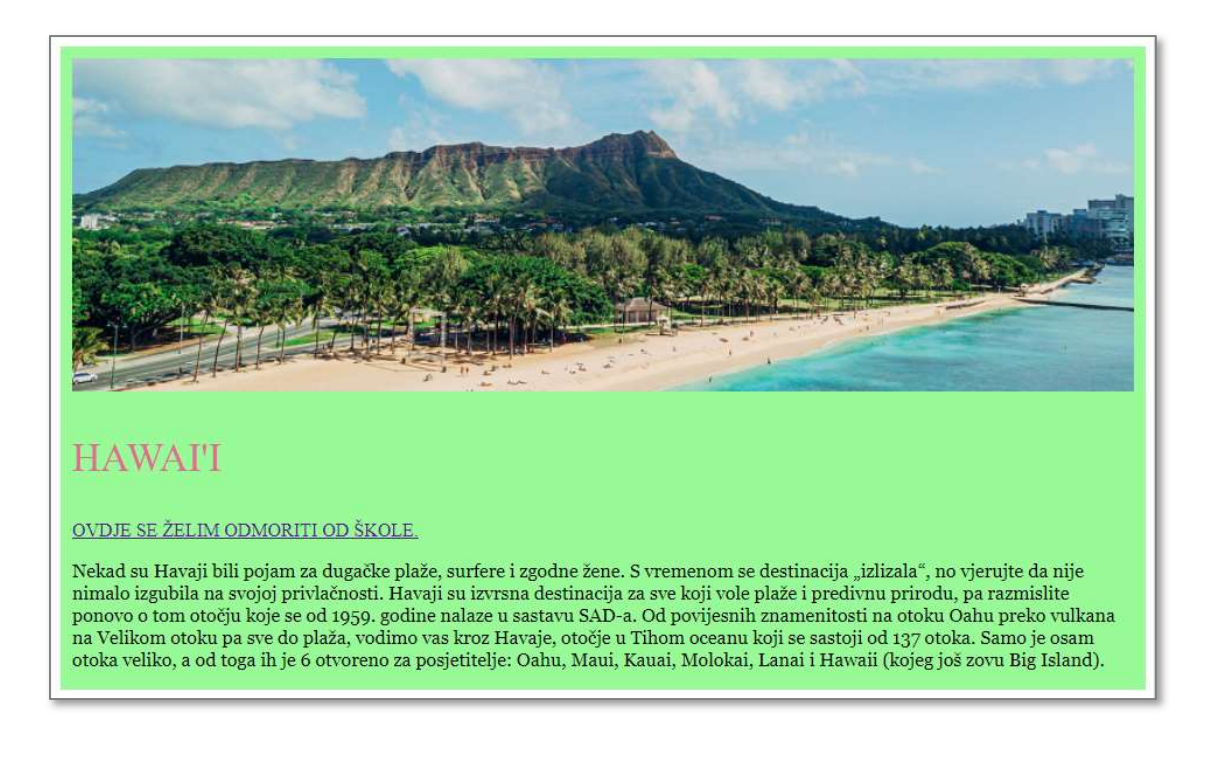

# 1. korak:

Izmijeni pozadinsku boju cijele web-stranice.

# 2. korak:

Za naslov izradi odlomak te ga postavi u sredinu i povećaj.

Naslov neka glasi SLIJETANJE NA MJESEC.

# 3. korak:

Dodaj poveznicu na web-stranicu o slijetanju na mjesec. Tekst poveznice neka glasi SLIJETANJE NA MJESEC - STVARNOST ILI VELIKA PRIJEVARA?

#### 4. korak:

Dodaj sliku slijetanja na mjesec te ju poravnaj udesno i postavi visinu 240px.

# 5. korak:

Izradi novi odlomak te mu izmijeni oblik i boju slova.

Dodaj 4-5 rečenica o slijetanju na mjesec.

# **SLIJETANJE NA MJESEC**

SLIJETANJE NA MJESEC - STVARNOST ILI VELIKA PRIJEVARA?

Pola stoljeća. Toliko je prošlo otkada je ljudska noga hodala po površini mjeseca. Upravo na današnji dan, 16. travnja 1972. put Mjeseca krenula su trojica astronauta u sklopu misije Apollo 16. Letjelica Apollo 16 uspješno je lansirana iz svemirskog centra John F. Kennedy 16. travnja 1972. Posada je uspješno lansirala letjelicu na Mjesec te je tijekom boravka na njoj izvela mnoge zanimljive eksperimente i uzela mnogo uzoraka tla. Posebno su zanimljivi bili uzorci tla s ruba kratera koji je nastao udarom meteora. Na površini Mjeseca su John W. Young i Charles Duke Jr. izveo tri šetnje u ukupnom trajanju od 20 sati i 17 minuta. Sveukupno, njih dvoje su na Mjesecu proveli 71 sat. Nakon obavljenog zadatka, Mjesečev modul se uspješno odvojio od Mjesečeve površine i spojio sa zapovjednim modulom. Kada je letjelica ušla u orbitu oko Mjeseca, posada je otkrila kvar u motoru zapovjednog modula. Stoga je zapovjedni modul pušten, a nastavak putovanja prošao je bez njega.

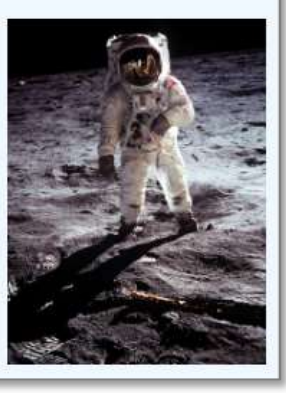

# 1. korak:

Izmijeni pozadinsku boju cijele web-stranice.

#### 2. korak:

Izradi blok-element, izmijeni mu pozadinsku boju te postavi širinu 560px i visinu 800px.

# 3. korak:

Odaberi jedan SPORT po želji (u primjeru je hokej na ledu). Za naslov izradi odlomak te mu izmijeni oblik slova i veličinu.

#### 4. korak:

Dodaj poveznicu na web-stranicu o odabranom sportu. Tekst poveznice neka glasi OVAJ SPORT MI JE JAKO ZANIMLJIV.

#### 5. korak:

Izradi novi odlomak te mu izmijeni boju slova. Dodaj 4-5 rečenica o odabranom sportu.

#### 6. korak:

Dodaj video-zapis o odabranom sportu te mu postavi širinu 100% i visinu 315px.

#### HOKEJ NA LEDU

 $\blacksquare$ Vatch on

OVAJ SPORT MLJE JAKO ZANIMLJIV chido, aldono ameridas com en lado o lo a ieus, estpria sportoka tigta na testu u kojoj ugraci na kazatjakina nastoje zakrivijenom<br>i pučk) u protivnička vrata. Održava se na igralištu približne veličine 60 m × 30 m, a ti<br>d se sastoji od najviše 20 igrača u polju 30 m, a traje 3 puta po 20 min (ne računajući prekide<br>no vratar i 5 igrača, koji se često mijenjaju. Igra je brz fomênd se nastoji od najviše 20 igrača u polju i 2 vi<br>gresivna i gruba pa igrači nose zaštitnu opremu. Do<br>dijanska plemena. sea hokais na ladu Kanada, adia ou prama madaii, chi ISAME\*HIYSHLIGHT **GAME IONAL HOCKEY LEAGU** 

# 1. korak:

Izradi blok-element, izmijeni mu pozadinsku boju te postavi širinu 100% i visinu 500px.

# 2. korak:

Za naslov izradi odlomak te ga postavi u sredinu, povećaj i izmijeni boju slova. Naslov neka glasi ŠAŠAVI RAVNOZEMLJAŠI.

# 3. korak:

Dodaj sliku o ravnozemljašima te ju poravnaj ulijevo i postavi širinu 280px.

# 4. korak:

Dodaj poveznicu na web-stranicu o ravnozemljašima. Tekst poveznice neka glasi JE LI ZEMLJA RAVNA PLOČA?

# 5. korak:

# Izradi novi odlomak te mu izmijeni oblik slova.

Dodaj 4-5 rečenica o ravnozemljašima.

# ŠAŠAVI RAVNOZEMLJAŠI

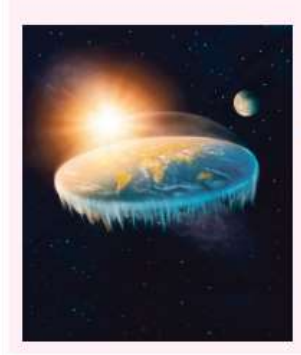

#### JE LI ZEMLJA RAVNA PLOČA?

Teorija o ravnoj Zemlji bila je sastavni dio više drevnih mitologija nastalih prije nove ere. Ideja Zemlje kao sfere pojavila se u grčkoj filozofiji u doba Pitagore u 6. stoljeću prije nove ere, a Aristotel je u 3. stoljeću prije nove ere iznio i prve dokaze za to. U svakom slučaju, znanje o okrugloj Zemlji jirilo se još od vremena belenizma. Moderni pokret ravnozemljaša povezuje se s Amerikancem Samuelom Sbentonom koji je 1956. godine u Kaliforniji osnovao Međunarodno istrajivačko društvo ravne Zemlje.

# 1. korak:

Izmijeni pozadinsku boju cijele web-stranice.

# 2. korak:

Izradi blok-element, izmijeni mu pozadinsku boju te postavi širinu 700px i visinu 550px.

# 3. korak:

Odaberi jednog IZVOĐAČA po želji (u primjeru je bend Hladno Pivo). Za naslov izradi odlomak te ga povećaj.

# 4. korak:

Dodaj video-zapis o odabranom izvođaču te ga poravnaj udesno i postavi širinu 240px i visinu 135px.

# 5. korak:

Izradi novi odlomak te mu izmijeni oblik i boju slova. Dodaj 4-5 rečenica o odabranom izvođaču.

# 6. korak:

Dodaj poveznicu na web-stranicu o odabranom izvođaču. Tekst poveznice neka glasi POPIS PJESAMA POGLEDAJTE OVDJE.

# **HLADNO PIVO**

Hladno pivo ili skraćeno HP je hrvatski rock sastav koji se na sceni pojavio krajem osamdesetih u zagrebačkom predgrađu Gajnice, da bi već devedesetih postao najpopularniji hrvatski punk rock sastav. U glazbenom smislu obilježava ih jednostavan punk rock stil pomiješan s rock zvukom.

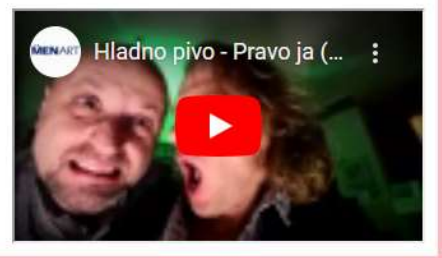

POPIS PJESAMA POGLEDAJTE OVDJE.